Os drivers e arquivos para este monitor podem ser baixados de https://pcsupport.lenovo.com/solutions/t34w\_30 ou digitalize o codigo QR.

Драйверите и файловете за този монитор могат да бъдат изтеглени от https://pcsupport.lenovo.com/solutions/t34w\_30 или сканирайте QR кода.

គេអាចងោនទ្យូដកម្មវធិ៍បញ្ញា (ដ្រាយវេ) និងឯកសារនានា សម្រាប់ម៉ូនីទ័រនេះពីតំណ

Upravljački programi i datoteke za ovaj monitor mogu se preuzeti na https://pcsupport.lenovo.com/solutions/t34w\_30 ili skenirajte QR kod.

Ovladače a soubory pro tento monitor jsou k dispozici ke stažení na webu https://pcsupport.lenovo.com/solutions/t34w\_30 nebo oskenujte kód QR.

Vous pouvez télécharger les pilotes et fichiers pour ce moniteur sur https://pcsupport.lenovo.com/solutions/t34w\_30 ou à l'aide du code QR.

Driverele şi fişierele pentru acest monitor pot fi descărcate de la adresa https://pcsupport.lenovo.com/solutions/t34w\_30. Alternativ puteti scana codul QR.

Die Treiber und Dateien für diesen Monitor können von https://pcsupport.lenovo.com/solutions/t34w\_30 heruntergeladen werden, oder scannen Sie einfach den QR-Code.

Az ehhez a monitorhoz való illesztőprogramok és fájlok letölthetők a következő oldalról: https://pcsupport.lenovo.com/solutions/t34w\_30, vagy olvassa be QR-kódot. I driver e i file del presente monitor possono essere scaricati

da https://pcsupport.lenovo.com/solutions/t34w\_30 o tramite scansione del codice QR.

このモニターのドライバとファイルは https://pcsupport.lenovo.com/solutions/t34w\_30 からダウンロー ドできます。あるいは、QR コードをスキャンしてください。

> Part Number: SP40W81928 EPREL registration number: 1340979

이 모니터의 드라이버 및 파일은 https://pcsupport.lenovo.com/solutions/t34w\_30에서 다운로드하 거나 QR 코드를 스캔하여 스캔하여 다운로 드할 수 있습니다.

> Sterowniki i pliki dla tego monitora, można pobrać pod adresem https://pcsupport.lenovo.com/solutions/t34w\_30 lub zeskanować kod QR.

Чтобы загрузить драйверы и файлы для данного монитора, перейдите на веб-сайт https://pcsupport.lenovo.com/solutions/t34w\_30 или сосканируйте QR-код.

#### 此监视器的驱动程序和文件可从网址

Drajveri i fajlovi za ovaj monitor mogu da se preuzmu sa adrese https://pcsupport.lenovo.com/solutions/t34w\_30 ili možete da skenirate QR kod (kod za brzi odgovor).

Gonilnike in datoteke za ta monitor lahko prenesete s spletnega mesta https://pcsupport.lenovo.com/solutions/t34w\_30 ali preberete kodo QR.

Ovládače a súbory pre tento monitor si môžete prevziať z lokality https://pcsupport.lenovo.com/solutions/t34w\_30 alebo po nasnímaní QR kódu.

- Non rimuovere i coperchi.
- Non rendere operativo il prodotto se non è collegato il supporto.
- Non collegare o scollegare il prodotto durante un temporale.
- La spina del cavo di alimentazione deve essere collegato alla presa!di corrente con messa a terra corrette.
- Anche l'apparecchiatura che verrà collegata a questo prodotto deve!essere
- collegata a prese di corrente con messa a terra corrette.
- Per isolare il monitor dall'alimentazione, rimuovere la spina dalla!presa di alimentazione. La presa deve essere facilmente accessibile. **Gestione:**

Los controladores y archivos de este monitor se pueden descargar desde https://pcsupport.lenovo.com/solutions/t34w\_30 o escaneando el código QR.

XXXXXXXX

Printed in China

 $(1P)$   $P/N$ :

The drivers and files for this monitor can be downloaded from https://pcsupport.lenovo.com/solutions/t34w\_30 or scan QR code.

○:表示该有害物质在该部件所有均质材料中的

含量均在GB/T 26572规定的限量要求以下。

件,如电阻、电容、集成电路、连接器等。

\*: 电路板组件包括印刷电路板及其构成的零部

料中的含量超出GB/T 26572规定的限量要求

×:表示该有害物质至少在该部件的某一均质材

注:表中标记"×"的部件,皆因全球技术发展 水平限制而无法实现有害物质的替代。

W celu uniknięcia niebezpieczeństwa porazenia prądem

okablowanego i uziemionego gniazda zasilającego.

· Aby odizolować monitor od źródła zasilania prądem

Gniazdo zasilające powinno być łatwo dostępne

przenoszenie i podnoszenie go przez dwie osoby

· Folosiți acest produs numai dacă este atașat suportul.

· Nu conectați și nu deconectați acest produs în timpul unei

Fisa cordonului de alimentare trebuie să fie conectată la o

el să fie conectat la prize cablate și împământate corect.

· Pentru a izola monitorul de sursa de tensiune electrică.

• Dacă monitorul cântărește mai mult de 18 kg (39,68 lb), este recomandabil să fie mutat sau ridicat de două persoane

• Не работайте с прибором, если вы не установили подставку.

• Любое оборудование, к которому подсоединяется этот

прибор, также должно быть подключено к правильно

• Чтобы отключить монитор от электроснабжения, нужно

• Не подсоединяйте и не отсоединяйте прибор во время грозы.

вынуть вилку из розетки. Розетка должна быть легко доступна.

· Orice echipament la care va fi ataşat acest produs trebuie și

Priza de electrică de alimentare trebuie să fie într-un loc accesibil cu ușurință.

· Jeśli monitor waży ponad 18 kg (39,68 funta), zaleca się

· Nie należy włączać produktu nieumieszczonego na podstawie. · Nie należy podłączać ani odłączać tego produktu podczas

· Każde urządzenie do którego będzie podłączany ten produkt

również musi być podłączone do prawidłowo okablowanego

elektrycznym, należy wyjąć wtyczkę z gniazda zasilającego.

×

×

×

外壳

液晶显示 屏/灯管

×

电路板 组件\*

电源线 连接线

金属件

×

附件

○ ○ ○ ○ ○ ○

○ ○ ○ ○ ○

○ ○ ○ ○ ○

○ ○ ○ ○ ○

○ ○ ○ ○ ○

○ ○ ○ ○ ○

|<br>|部件名称||铅 | 汞 | 镉 |六价铬 |多溴联|多溴二苯

(Pb)|(Hg)|(Cd)|(Cr(VI))|苯(PBB)|醚(PBDE)

本表格依据 SJ/T 11364 的规定编制。

NIEBEZPIECZEŃSTWO

· Nie należy zdejmować obudowy

burzy z wyładowaniami atmosferycznymi • Kabel zasilający musi być podłączony do prawidłowo

i uziemionego gniazda zasilajacego.

Pentru a evita pericolul de electrocutare:

priză cablată și împământată corect.

furtuni cu descărcări electrice.

trebuie să scoateti fișa din priză.

Чтобы избежать поражения током:

elektrycznym:

Przenoszenie:

 $\sqrt{!}$  PERICOL

 $\sqrt{2}$  опасно

• Не снимайте крышки

· Nu înlăturați capacele.

质,按部件分类,声明如下。

### *DANGER*

- **Pour éviter tout risque de choc électrique :**
- Ne retirez pas les carters. N'utilisez pas ce produit si le socle n'est pas connecté.
- N'effectuez aucun branchement de ce produit au cours d'un orage.
- La fiche du cordon d'alimentation doit être branchée sur un socle de!prise de
- !courant correctement câblé et mis à la terre.
- Tout matériel auquel ce produit sera connecté doit également êtrebranché sur un socle de prise de courant correctement câblé et mis àla terre.
- Pour isoler le moniteur de toute source d'alimentation électrique, vous devez retirer la fiche du socle de prise de courant qui doit être facilement accessible.
- **Manipulation:** Si le moniteur pèse plus de 18 kg, faites-vous aider par une autre!personne pour le déplacer ou le soulever.
- *ATTENZIONE*
- **Per evitare il pericolo di scosse:**
- 

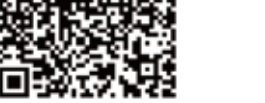

#### Se il monitor pesa più di 18 kg (39.68 lb), si consiglia di utilizzare!due persone per spostarlo o sollevarlo.

## NEVARNOST

Da se izognete nevarnosti električnega udara:

- Ne odstranjujte pokrovov.
- · Ne uporabljajte izdelka brez pritrjenega stojala
- Ne priklapljajte ali izklapljajte izdelka med nevihto.
- · Vtič napajalnega kabla vključite v ustrezno povezano in ozemljeno vtičnico.
- · Oprema, na katero bo priključen izdelek, mora biti prav tako priključena v ustrezno povezane in ozemljene vtičnice.
- · Za izklop monitorja iz električnega napajanja odstranite vtič iz vtičnice. Vtičnica naj bo lahko dostopna.
- Rokovanje:
- · Če zaslon tehta več kot 18 kg (39,68 lb), je priporočljivo, da ga premikata ali dvigujeta dve osebi.
- *DANGER*
- **To avoid shock hazard:**
- Do not remove the covers
- Do not operate this product unless the stand is attached.
- Do not connect or disconnect this product during an electrical storm.
- The power cord plug must be connected to a properly wired and grounded power outlet.
- Any equipment to which this product will be attached must also be connected to properly wired and grounded power outlets.
- To isolate the monitor from the electrical supply, you must remove the plug from the power outlet. The power outlet should be easily!accessible

*VORSICHT*

本螢幕適用的驅動程式及檔案可從https://pcsupport.lenovo.com/solutions/t34w\_30 下載,亦可掃描 QR 碼下載。

Драйвери та файли для цього монітора можна завантажити з https://pcsupport.lenovo.com/solutions/t34w 30 або сканувавши QR-код.

- **Zur Vermeidung von elektrischen Schlägen:**
- Die Abdeckungen nicht entfernen. Dieses Produkt nur mit angebrachtem Standfuß betreiben.
- Bei Gewitter an diesem Gerät keine Kabel anschließen oder lösen. Netzkabel nur an eine vorschriftsmäßig angeschlossene!Netzsteckdose mit
- ordnungsgemäß geerdetem Schutzkontakt!anschließen.
- Alle Geräte, die an dieses Produkt angeschlossen werden, ebenfalls!an vorschriftsmäßig angeschlossene Netzsteckdosen mit!ordnungsgemäß geerdetem Schutzkontakt anschließen.
- Um den Bildschirm von der Stromquelle zu trennen, den!Netzstecker aus der Netzsteckdose ziehen. Die Netzsteckdose muss!leicht zugänglich sein. **Handhabung:**
- Bei einem Gewicht von über 18 kg sollte der Bildschirm von zweiPersonen bewegt oder angehoben werden.

### $\sqrt{\frac{1}{2}}$ PELIGRO

https://pcsupport.lenovo.com/solutions/t34w\_30 ឬ ស្តែនកូដឆ្លើយតបរហ័ស (QR Code) បាន។

- **Para evitar el riesgo de descarga:**
- No retire las tapas.
- No trabaje con este producto a no ser que esté sujeto a la base.
- No conecte o desconecte el producto durante una tormenta eléctrica.
- El enchufe del cable de alimentación debe estar conectado a una!toma de alimentación que esté bien cableada y que tenga una toma!de tierra.
- Todo el equipo al que se conecte este producto también debe tener
- una toma eléctrica bien cableada y una toma de tierra. Para aislar el monitor de la fuente de alimentación eléctrica, retire el!enchufe
- de la toma de alimentación. La toma de alimentación debe!ser de fácil acceso. **Manipulación:**
- Si el monitor pesa más de 18 kg (39,68 libras), se recomienda que lo!

# NEBEZPEČÍ

- 
- Jak zajistit ochranu před úrazem elektrickým proudem: Neodstraňujte kryty
- · Nepoužívejte produkt bez instalovaného podstavce.

manipulen, muevan o levanten, entre dos personas.

- · Za bouřky nepřipojujte ani neodpojujte kabely od tohoto produktu.
- · Napájecí šňůra smí být připojena pouze do řádně zapojené a uzemněné zásuvky.
- · Jakékoliv zařízení, ke kterému je tento produkt připojen, smí být také zapojeno
- pouze do řádně zapojené a uzemněné zásuvky. Chcete-li odpojit monitor od dodávky elektrického proudu, musíte jej odpojit
- Elektrická zásuvka by měla být snadno přístupná Manipulace: · Pokud hmotnost monitoru přesahuje 18 kg (39,68 lb), měli by jej přenášet či

● 大学の場合の場合を

*Fare!*

Rukovanie:

Bu monitöre yönelik sürücüler ve dosyalar QR kodu taranabilir. https://pcsupport.lenovo.com/solutions/t34w\_30 adresinden indirilebilir veya

- **Undgå elektrisk stød:**
- Dækslerne må ikke fjernes.
- Benyt ikke produktet, medmindre standen er tilsluttet.
- Tilslut eller afmontér ikke produktet i tordenvejr.
- Sæt netledningen i en korrekt jordforbundet stikkontakt.
- Slut også eventuelt udstyr, som dette produkt forbindes med, til korrekt forbundne stikkontakter.
- Isolér skærmen fra nettet ved at tage netledningen ud af stikkontakten. Stikkontakten skal være let tilgængelig.
- **Håndtering:**
- Hvis din skærm vejer mere end 18 kg, bør der være to personer til at flytte eller løfte den.

### *VAARA*

#### **Noudata seuraavia ohjeita sähköiskun välttämiseksi:**

- Älä irrota kansia.
- Älä käytä tätä tuotetta, jos sitä ei ole kiinnitetty jalustaan.
- Älä kytke tai irrota tätä tuotetta ukonilman aikana.
- Verkkojohto on kytkettävä oikein asennettuun ja maadoitettuun pistorasiaan.
- Myös laitteet, joihin tämä tuote liitetään, on kytkettävä oikein asennettuihin ja maadoitettuihin pistorasioihin.
- Virransyöttö näyttimeen katkaistaan kokonaan irrottamalla verkkojohto pistorasiasta. Pistorasiaan on oltava esteetön pääsy.

\*:Depending on many factors such as the processing capability of peripheral devices, file attributes, and other factors related to system configuration and operating environments, the actual transfer rate using the various

#### **Käsittely:**

Jos näytin painaa yli 18 kg, näyttimen siirtoon tai nostoon tarvitaan kaksi henkilöä.

### $\sqrt{!}$  опасност

취근 시 주인사한

За да се избегне опасност од струен удар:

운반하기를 권장합니다.

- Не вадете ги капаците.
- Не работете со овој производ доколку не е прицврстен на стативот.
- Немојте да го поврзувате или исклучувате овој производ за време на невреме со грмотевици
- Кабелот за напојување мора да биде приклучен на прописно поврзан и заземјен приклучок за напојување
- Секоја опрема на која што овој производ ќе биде поврзан мора исто така да биде рзана на прописно поврзан и заземјен приклучок за напојување
- За да го изолирате мониторот од изворот на напон
- морате да го извадете приклучокот од изворот на напојување. Приклучокот за напојување треба да биде лесно достапен.
- Ракување
- Ако вашиот монитор тежи повеќе од 18 kg (39.68 lb), се препорачува да биде поместуван или подиган од страна на две лица.

### *GEVAAR*

#### **Ter voorkoming van een elektrische schok:**

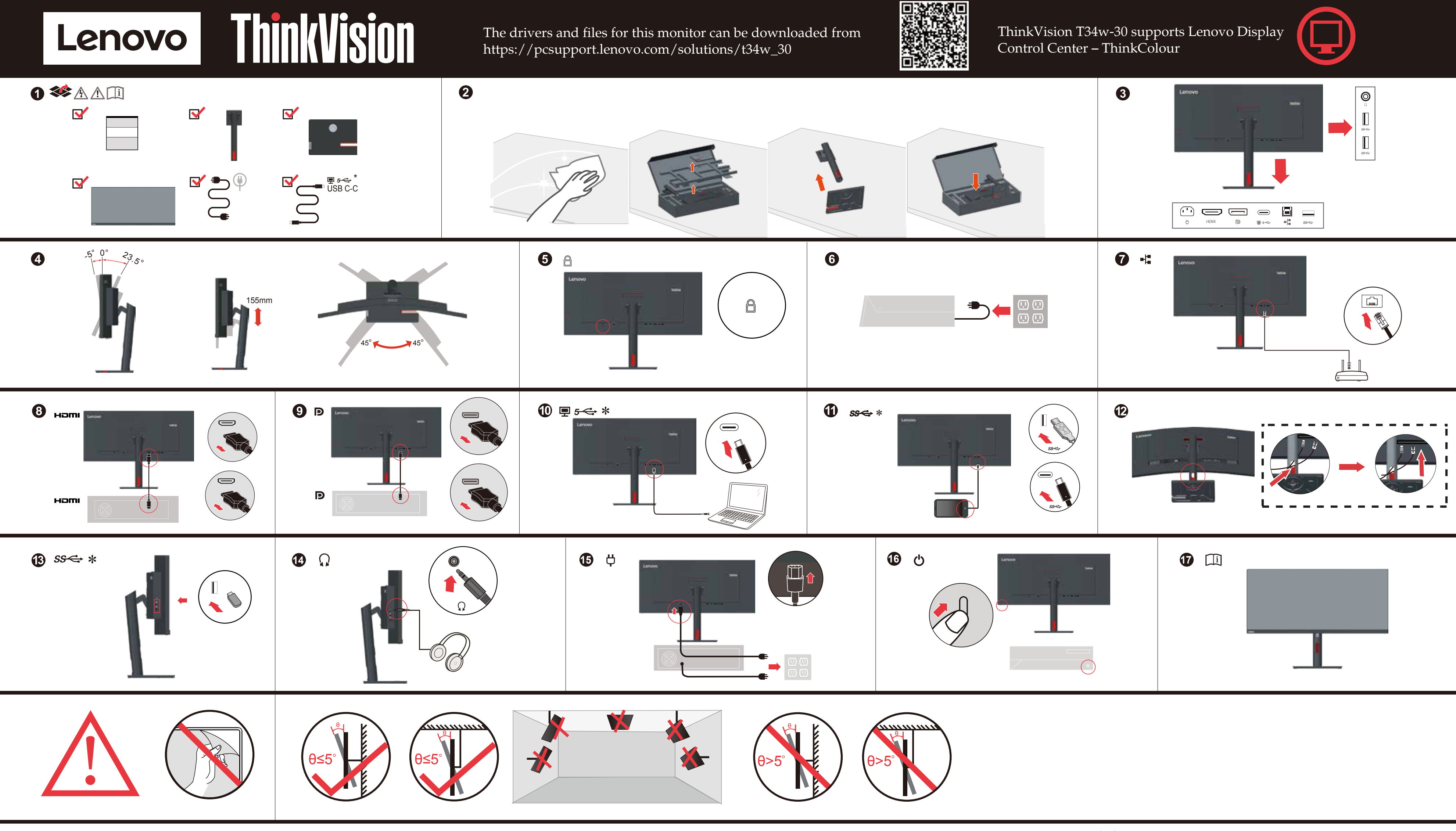

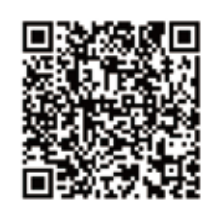

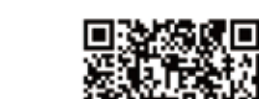

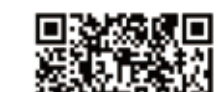

- Verwijder de kappen niet. Bedien dit product alleen als de standaard bevestigd is.
- Sluit dit product niet aan tijdens onweer en koppel het niet los tijdens onweer.
- Het netsnoer moet worden aangesloten op een correct bedraad en geaard stopcontact.
- Apparatuur die aan dit product wordt gekoppeld moet ook zijn aangesloten op correct bedrade en geaarde stopcontacten.
- Om het beeldscherm af te sluiten van elektrische spanning, dient u de stekker uit het stopcontact te halen.
- Het stopcontact moet goed toegankelijk zijn.

#### **Behandeling:**

Als het beeldscherm meer dan 18 kg weegt, verdient het aanbeveling het met twee personen op te tillen of te verplaatsen.

### $\sqrt{\frac{1}{1}}$  FARE

- **Ta disse forholdsreglene slik at du unngår å få elektrisk støt:** • Ikke fjern dekslene.
- Ikke bruk produktet hvis det ikke er koblet til sokkelen.
- Ikke koble produktet til eller fra i tordenvær.
- Strømledningen må være koblet til en forskriftsmessig jordet stikkontakt.
- Alt annet utstyr som dette produktet kobles til, må også være koblet til stikkontakter som er forskriftsmessig jordet.
- Når du skal fjerne all strømtilførsel til skjermen, må du trekke støpselet ut av stikkontakten. Stikkontakten bør være lett tilgjengelig.

#### **Håndtering:**

Hvis skjermen veier mer enn 18 kg, trengs det to personer til å flytte eller løfte den.

Если монитор весит больше 18 кг, то рекомендуется чтобы его поднимали или переносили два человека.

• Шнур питания нужно включать в правильно

установленную и заземленную розетку.

установленной и заземленной розетке.

### **НЕБЕЗПЕЧНО**

#### Щоб уникнути удару струмом:

• Не знімайте кришки.

Транспортировка:

- Не користуйтеся пристроєм без прикріпленої підставки.
- Не підключайте і не відключайте пристрій під час грози.
- Виделку шнура живлення слід вставляти лише до правильно заземленої розетки з правильно підведеними дротами.
- Будь-яке обладнання, до якого буде приєднано цей виріб, слід підключати до правильно заземленої розетки з правильно підведеними дротами
- Щоб відключити живлення монітора, слід витягти виделку з розетки. Доступ до розетки електромережі мусить бути легким! Доступніше.

#### Поводження:

## *FARA*

- **Undvik elektriska stötar:**
- Ta inte av några ytterhöljen.
- Använd inte utrustningen om inte stativet sitter på
- Koppla inte in eller bort utrustningen under åskväder.
- Nätsladdens kontakt ska anslutas till ett korrekt installerat och jordat eluttag.
- All utrustning som den här produkten ska anslutas till måste också vara ansluten till korrekt installerade och jordade eluttag.
- Om bildskärmen behöver isoleras från strömkällan gör du det genom att dra ut kontakten ur eluttaget. Eluttaget bör vara lätt åtkomligt.

#### **Handhavande:**

Om bildskärmen väger mer än 18 kg rekommenderar vi att ni är minst två om att flytta eller lyfta den.

#### zvedat dvě osobv

od elektrické zásuvky.

### **11** NEBEZPEČENSTVO

- Aby ste predišli riziku zranenia elektrickým prúdom:
- Neodstraňujte kryty.

Manipulácia:

 $\sqrt{N}$  TEHLIKE

Ürünün Taşınması:

 $\bigwedge_{\hat{\pi} \upharpoonright \hat{\pi}}$ 為避免觸電傷害 • 請勿拆卸機殼

• 請勿在接上立腳前操作本產品。 • 電暴期間請勿連接本產品或切斷連線。 雷源線務必連接到適當接線及接地的雷源插座。

務必使用容易插入的電源插座。

處理方式:<br>• 如果顯示器重量超過 18 公斤(39.68 磅), 建議移動或抬起時由兩個人一起操作。

• Kapakları cıkarmayın.

- · Nepoužívajte tento produkt pokiaľ nie je pripevnený stojan. · Nepripájajte ani neodpájajte tento produkt počas búrky.
- Zástrčka napájacieho kábla musí byť zapojená do správne

Ak váš monitor váži viac ako 18 kg (39,68 lb), odporúča sa,

· nainštalovanej a uzemnenej zásuvky. Každé zariadenie, ku ktorému je pripojený tento produkt,

Elektrická zásuvka by mala byť ľahko dostupná.

Elektrik çarpması tehlikesine karşı aşağıdaki önlemleri alın:

· Şimşek, yıldırım gibi olayların gözlendiği hava koşullarında

· Bu ürüne bağlanacak tüm donatıların da doğru biçimde kablolanmış ve topraklanmış prizlere takılması gerekir.

· Monitörünüzün ağırlığı 18 kg'nin (39.68 lb) üzerindeyse, iki kişi tarafından kaldırılması ya da taşınması önerilir.

• 連接到本產品的所有設備也必須連接到適當接線及接地的電源插座。 • 若要完全斷開顯示器的電源供應,您必須從電源插座上拔除插頭。

Elektrik prizi kolay erişilebilir bir yerde olmalıdır.

bu ürünün hiçbir kablosunu takmayın ya da çıkarmayın.

· Güç kablosunu doğru biçimde kablolanmış ve topraklanmış bir prize takın.

· Monitörü elektrik kaynağından ayırmak için fişini prizden çıkarmanız gerekir.

· Bu ürünü ayağı takılmadığı sürece çalıştırmayın.

· vybrať zástrčku z elektrickej zásuvky.

· aby ho prenášali alebo dvíhali dvaja ľudia

musí byť tiež zapojené do správne nainštalovanej a uzemnenej zásuvky. Keď chcete izolovať monitor od dodávky elektriny, musíte

### · Ako je monitor teži od 18 kg (39.68 funti), preporuča se da ga pomiču ili podižu dvije osobe.

#### **Safety information**

#### $\mathbb{A}$

#### **Handling:**

If your monitor weighs more than 18 kg (39.68 lb), it is recommended that it be moved or lifted by two people.

### $\bigwedge_{\widehat{\pi}}$   $\bigwedge_{\widehat{\pi}}$

- 为避免电击危险:
- 请勿卸下外盖
- 请勿在安装支脚之前运行本产品。<br>• 请勿在安装支脚之前运行本产品。<br>• 请勿在雷电天气进行产品的连接或断开操作。
- 
- 
- 要断开显示器的电源,必须从电源插座拔出其插头。电源插座应设在易于使用的位置<br>● 要断开显示器的电源,必须从电源插座拔出其插头。电源插座应设在易于使用的位置
- 

https://pcsupport.lenovo.com/solutions/t34w\_30 ً أو مسح شفرة الاستجابة السریعة ضوئیا. یمكن تنزیل برامج التشغیل والملفات اللازمة لتثبیت جھاز العرض ھذا عبر العنوان

> Driver dan file untuk monitor ini dapat diunduh dari https://pcsupport.lenovo.com/solutions/t34w\_30 atau dengan memindai kode QR.

## △危険

取扱い上の注意

 $\Delta$  опасност

• Не сваляйте капаците.

 $\triangle$  OPASNOST

• Ne skidajte poklopce.

Da izbjegnete rizik od strujnog udara:

Боравене:

За да избегнете опасността от токов удар:

• Не ползвайте този продукт, ако не е прикрепена поставката.

 $\bullet$  Illencenът на захранвашия кабел трябва да бъде поставен

в правилно окабелен и заземен контакт на захранване.

• За да изолирате монитора от електрическото захранван

трябва да извадите щепсела от контакта на захранване.

се препоръчва да бъде преместван или повдиган от двама души

· Ne spajajte i ne odspajajte ovaj proizvod za vrijeme grmljavinske oluje.

\* Da bi odvojili monitor od dovoda struje, morate izvući utikač iz utičnice.

• Sva oprema na koju će ovaj proizvod biti spojen mora također

biti povezana na ispravne i propisno uzemljene utičnice.

· Utikač naponske žice mora biti stavljen u ispravnu i propisno uzemljenu utičnicu.

трябва също да бъде свързано към правилно

окабелени и заземени контакти на захранване

Контактът трябва да бъде леснодостъпен.

• Ако мониторът ви тежи над 18 кг (39.68 паунда),

· Nemoite koristiti proizvod ako postolie nije spojeno

Struina utičnica mora biti lako dostupna.

• Всяко оборудване, към което ще бъде свързван този продукт

• Не закачвайте и не разкачвайте този продукт по време на електрическа буря.

安全にお使いいただくための注意

• カバーを取り外さないでください。

電源コンセントで使用してください。

ているコンセントに接続してください。

には、二人で作業するようにしてください。

プラグを抜き取る必要があります。

・スタンドを外した状態で本製品を使用しないでください。<br>• スタンドを外した状態で本製品を使用しないでください。<br>• 雷雨の間はケーブルの接続や切り離し、または本製品の設置、

• 電源コードは、正しく配線され、適正な接地端子が付いている

• 本製品に接続される機器もすべて、配線と接地が正しく行われ

• モニターを電源から切り離すためには、電源コンセントから

. ......<br>' 18 kg を超えるモニターを移動したり持ち上げたりする場合

電源コンセントは、アクセスしやすい場所にあることが必要です。

### https://pcsupport.lenovo.com/solutions/t34w\_30或通过扫描QR代码进行下载。

De stuurprogramma's en bestanden voor deze monitor kunnen worden gedownload van https://pcsupport.lenovo.com/solutions/t34w\_30 of scannen van QR-code.

### $\frac{\sqrt{1}}{2}$  *KINAYNOE* Για να αποφύγετε πιθανό κίνδυνο ηλεκτροπληξίας:

- Μην αφαιρείτε τα καλύμματα.
- Μη χρησιμοποιείτε αυτό το προϊόν εάν δεν το έχετε τοποθετήσει στη βάση του. • Αποφύγετε τη σύνδεση ή την αποσύνδεση αυτού του προϊόντος κατά τη διάρκεια καταιγίδας.
- Τα καλώδιο ρεύματος πρέπει να είναι συνδεδεμένο σε
- κατάλληλα καλωδιωμένη και γειωμένη ηλεκτρική πρίζα. • Οποιοσδήποτε εξοπλισμός στον οποίο θα συνδεθεί αυτό το προϊόν πρέπει επίσης να είναι συνδεδεμένος σε κατάλληλα
- καλωδιωμένες και γειωμένες ηλεκτρικές πρίζες. Για να απομονώσετε την οθόνη από την παροχή ρεύματος, θα πρέπει να αφαιρέσετε το καλώδιο από την πρίζα.
- Η ηλεκτρική πρίζα πρέπει να είναι εύκολα προσβάσιμη. Χειρισμός:
- · Αν η οθόνη σας έχει βάρος μεγαλύτερο από 18 kg, συνιστάται η μετακίνηση ή ανύψωσή της να γίνεται από δύο άτομα.

· Ne használja a terméket addig, amíg nem szerelte fel a talpat.

Ne csatlakoztassa és ne válassza le a terméket zivatar idején.

dugia be, amelyekhez ez a termék csatlakozik.

Ki kell húzni a hálózati dugót a fali csatlakozóból ahhoz,

A fali csatlakozónak könnyen elérhető helyen kell lenni.

· Azt ajánljuk, hogy két ember emelje meg vagy szállítsa a monitort, ha súlya meghaladja a 18 kg-ot.

감전의 위험을 피하려면 다음과 같이 하십시오.

덮개를 제거하지 마십시오.

hogy biztonságosan leválassza a monitort a tápellátásról.

A tápkábelt megfelelően bekötött és földelt fali csatlakozóba dugja be.

• 이 제품에 부착된 모든 장치를 올바르게 접지된 전원 콘센트 에 연결하십시오.

번개를 동반한 우천 시 이 제품을 연결 또는 분리하지 마십시오.

• 전원 코드 플러그는 올바르게 접지된 전원 콘센트에 연결 하십시오.

• 모니터의 전원 공급을 중단하려면 전원 콘센트에서 플러그를<br>제거하십시오. 전원 콘센트는 접근이 용이해야 합니다.

모니터의 무게가 18kg(39.68lb) 이상일 경우, 2명이 모니터를

→ Azokat a termékeket is megfelelően huzalozott és földelt hálózati csatlakozóba

## $\sum_{\forall E S Z E L Y!}$

Kezelés:

 $\bigwedge_{\mathbb{R}^{\mathbb{N}}}$ 

خطر  $\bigwedge$ 

لتفادي مخاطر الصدمات:

• لا نحاول نشغيل هذا المنتج ما لم يتم نوصيل الحامل.

تم توصيلها أرضيا بطريقة صحيحة.

• لا نحاول نوصيل أو فصل هذا المنتج أثناء وجود عاصفة كهربائية.

بجب أن يكون المخرج الكهربي قريب ويسهل التوصل اليه.

• اذا كانت الشاشة نزن أكثر من ١٨ كجم (٣٩,٦٨ رطل)، يفضل أن يتم نقلها أو رفعها بواسطة شخصين.

• أية أجهز ة سيتم توصيل هذا المنتج بها يجّب أن يتم توصيلُها أيضا بمنافذ كهربية

• فَصْلَ النَّيْار الكهرْبي عَنْ الشَّاشَةُ، يجب أن نقوم باز الـة المقبس من المخرج الكهربي.

• لا تحاول از الـة الغطاء.

طريقة الحمل:

Az áramütés elkerülése érdekében:

· Ne távolítsa el a fedelet.

GEVAAR

 $\mathbb{Z}$ 

• Якщо монітор важить понад 18 кг (39,68 фунтів), бажано, щоб його пересували або підіймали двоє осіб.

Voor het vermijden van schokgevaar:

Behandeling:

#### Veiligheidsinformatie

stekker uit het stopcontact halen. Het stopcontact moet gemakkelijk

toegankelijk zijn.

Verwijder de kleppen niet.

Bedien dit product niet tenzij de standaard is bevestigd. Sluit dit product niet aan en koppel het niet los tijdens onweer. De stekker van het stroomsnoer moet worden aangesloten op een

goed bekabeld en geaard stopcontact.

Alle apparatuur waarop het product wordt bevestigd, moet ook zijn aangesloten op een goed bekabeld en geaard stopcontact. Om de monitor te isoleren van de stroomvoorziening, moet u de

Als uw monitor meer dan 18kg (39,68 lb) weegt, wordt aanbevolen om het te verplaatsen of op te heffen met twee personen.

SP40W81928

#### **Troubleshooting information**

Table 2-1. Troubleshooting

The power indicator is no<br>lit and there is no image

The power indicator is<br>white, but there is no

The image quality is

here is a screen mes

that reads "Out of range<br>or "HZ?".

There is no image and the

Table 2-2. Identification des incidents

e vovant d'alimentation

est pas allumé et aucune

e vovant d'alimentation

age n'est affichée

wer on indicator is

flashing white.

Incident

.<br>as acc

Problem

If you have a problem setting up or using your monitor, you might be able to solve it yourself. Before calling your dealer or Lenovo, try the suggested actions that are appropriate to your problem.

Possible cause

outlet

The monitor's power

switch is not switched

The power cord is loose

There is no power at the

the video signal cable is<br>bose or disconnected from

e system or monitor.

nd contrast levels are at

The monitor brightness

The video signal cable is

uitor or system

npletely.

unction was not

he system is set to a

For additional troubleshooting information, please refer to the User's Guide

Si un incident se produit lors de la configuration ou de l'utilisation de votre moniteur,

Lenovo, essayez d'effectuer les actions préconisées correspondant à l'incident.

Cause possible

allumé.

• L'interrupteur

moniteur n'est pas

est mal connecté ou

La prise de courant i

Le câble d'interface vidéo

pas alimentée en

.<br>électricité.

Le cordon d'ali

ous pouvez peut-être le résoudre vous-même. Avant d'appeler votre revendeur ou

play mode which is no<br>play mode which is no<br>pported by this monito

formed.

t connected with the

bowest setting.

problema.

Suggested action

power.

Be sure the nower cord is

nnected properly

Be sure the outlet has

Power on the monitor

• Try using another powe

Be sure the video signal i

Adjust the brightness and

Be sure the signal cable is

mly plugged into the<br>stem and monitor.

If you are replacing an old

adjust the display mode

within the specified rang

for your new monitor

system, restart the syst

in safe mode, then select

supported display mode

If these options do not

work, contact the Suppo

 $\bullet\,$  If using a Windows

for your monitor.

Center.

Action préconisée

ordon d'ali

bien connecté.

d'alimentation

Assurez-vous que le

ssurez-vous que la pris

de courant est alimenté

Mettez le moniteur sous

Essayez un autre cordor

Essayez une autre prise

Vérifiez la connexion du

.<br>nnect it and

Select another conditions.<br>from the OSD menu.

monitor, rec

The color settings may be  $\left|$  Select another color setting

The automatic image setup Perform automatic image

etup.

Adjust the brightness and<br>contrast setting on the OSD<br>(On Screen Display) menu.

mected with the system

Try using another

electrical outlet.

Si tiene un problema a la hora de configurar o utilizar el monitor, es posible que pueda solucionarlo usted mismo. Antes de llamar a su concesionario o a Lenovo, intente llevar a cabo las acciones sugeridas que correspondan a su

Causa posible

El interruptor de

alimentación del m

no está encendido.

· El cable de alimenta

· No llega energía a la

d cable de señal de víde

El cable de senal de video<br>está suelto o desconectado<br>a del sistema o del monitor.

Los niveles de brillo v

rur crec ---<br>roste del monito

enen el valor mínimo

o está completamente

Los valores de color

ıfiguración aut

vado a cabo.

La función de

ueden ser incorrectos

le la imagen no se ha

El sistema está establecid

alización que este

Para obtener información adicional sobre la resolución de problemas, consulte la Guía

如果您在设置或使用监视器时遇到问题,则可以自己解决问题。<br>在打电话给您的经销商或 Lenovo 之前,请尝试适用于您的问题的建议操作

•监视器的电源开关未打

」。<br>电源线已松动或断开连

观频信号电缆已松动或<br>己从系统或监视器断开

监视器亮度和对比度级<br>别处于最低设置。

视频信号电缆没有与监<br>视器或系统完全连接。

颜色设置可能不正确。

未执行自动图像设置功

系统被设置为不受此监<br>视器支持的显示方式。

可能的原因

|◆<br>|◆插座没有电。

n una modalidad de

nitor no admite

mectado al monitor o a

a calidad de la imagen no El cable de señal de vídeo

está suelto ${\rm o}$ 

desconectado.

Acción sugerida

de alimenta

alimentación.

onectado.

Asegúrese de que el cable

Asegúrese de que llegue

energía a la toma de

Encienda el monitor.

de alimentación.

Intente utilizar otro cable

Intente utilizar otra ton

de alimentación eléctrica

Asegúrese de que el cable de<br>señal de vídeo esté bien

Aiuste los valores de brillo y

raste en el menú de

traste en er mena de<br>trol de OSD (On Screer

splay - Visualización por

segúrese de que el cable d

eñal esté bien enchufado a

Seleccione otro valor de colo

del menú de control de OSD

Lleve a cabo la configuració

· Si está sustituyendo un

a conectar y ajuste la<br>modalidad de

especificado para el

monitor nuevo.

seguridad v. a

continuación, selece<br>una modalidad de

monitor admita.

务必确保电源线正确连

、<br>、逆确保插座有电。<br>《通监视器电源。<br>《试使用另一根电源

。<br>尝试使用另一个电源插

务必确保视频信号线与系<br>统正确连接。

调整 OSD(屏幕显示)<br>单中的亮度和对比度设

务必确保信号电缆牢固<mark>址</mark><br>插入到系统和监视器中。

人 OSD 菜单中选择另一<br>中颜色设置。

《统,则以安全方式】<br>·启动系统,然后选择<br>的计算机支持的显示

ヵ、。<br>如果以上做法都不起作<br>用,则联系 Lenovo 支<br>持中心。

执行自动图像设置。

建议操作

visualización que su

Si estas opciones no

funcionan, póngase en<br>contacto con el centro de<br>soporte de Lenovo.

Si utiliza un sistema

Windows, reinicie el

sistema en modalidad

monitor antiguo, vuélval

visualización en el rango

omática de la imagen

tema y al monitor.

nectado al sistema.

esté bie

Table 2-3. Resolución de problemas

Problema

indicador de

entación no está

cendido y no hay

guna imagen

l indicador de

aceptable.

ntación está de color

nco pero no hay ningur

parece un mensaje por<br>antalla que indica "Out of<br>nge" o "HZ?".

agen v el indicador de

de de maladades de<br>cendido parpadea de<br>lor branco.

p aparece ninguna

del usuario.

问题

表2-4. 技术支持

电源指示灯未点亮且<br>没有图像

电源指示灯成白色, 但<br>没有图像

图像质量令人无法接受。

出现"超出范围"或<br>"赫兹?"的屏幕消息。

没有图像, 并且接通电<br>源的指示灯闪烁着白光

Wenn beim Einrichten oder Verwenden des Bildschirms Fehler auftreten, können Sie diese möglicherweise selbst beheben. Bevor Sie sich an Ihren Händler oder an Lenovo wenden, führen Sie die vorgeschlagenen Aktionen für den entsprechenden Fehler durch.

Mögliche Ursache

eingeschaltet.

Der Netzschalter de

Bildschirms ist nicht

Das Netzkabel sitzt n

fest oder ist abgezogen

Die Netzsteckdose wird

Das Bildschirmsignalkabel

...<br>dschirm abgezogen

Die Einstellungen für

Helligkeit und Kontras

eingach ana rasna.<br>efinden sich auf der<br>iedrigsten Stufe.

Das Bildschirmsignalkabel

t überhaupt nicht an der

ildschirm oder an das

stem angeschlossen.

Möglicherweise sind die

Die Funktion für den

Es wird die Nachricht "Out Für das System ist ein

rbeinstellungen falsch.

omatischen Bildaufbau

urde nicht ausgeführt

nzeigemodus eingestell

der von diesem Bildschirn

icht unterstützt wird.

Weitere Fehlerbehebungsinformationen finden Sie im Benutzerhandbuch

Se tiver problemas ao configurar ou utilizar o monitor, você mesmo poderá

O comutador de ene

do monitor não está

O cabo de alime

está solto ou

desconectado

Não há energia na

está solto ou desconectado

do sistema ou do monitor.

Os níveis de brilho e atraste do monitor estão

a definição mais baixa.

tente efetuar as ações sugeridas adequadas ao seu problema.

**Possível Causa** 

ligado

tomada

O indicador de energia está O cabo de sinal do vídeo

Table 2-6. Resolucão de Problemas

indicador de energia

está aceso e não há

anco, mas não há

na imagen

Problema

olucioná-los. Antes de entrar em contato com o revendedor ou com a Lenovo,

tzt nicht fest oder ist vom

nicht mit Strom versorg

Vorgeschlagene Aktion

ungsgemä

angeschlossen ist.

das Netzkabel

Vergewissern Sie sich, da

Vergewissern Sie sich, da

tie Netzsteckdose mit

Probieren Sie ein ander

Probieren Sie eine andere

gewissern Sie sich, dass

las Bildschirmsignalkabel

s bnascunnsignanaber<br>dnungsgemäß an das<br>stem angeschlossen ist.

assen Sie die Einstellung

r Helligkeit und Kontras

n Tiemgken und Rontras<br>ber das Menü für die<br>nzeige am Bildschirm ar

ewissern Sie sich, dass

as Signalkabel fest mit de

.<br>Nählen Sie im Menü für di

zeige am Bildschirm ein<br>lere Farbeinstellung aus.

omatischen Bildaufbau

Wenn Sie einen alten

Bildschirm ersetzen,

den für den neuen

Bereich an.

Wenn Sie ein

Windows-System

System erneut im

nterstützten

Bildschirm aus.

Ação Sugerida

Certifique-se de que  $\rm o$ 

onectado corre

Ligue o monitor.

de alimentação.

omada.

Tente utilizar outra

cabo de alimentação este

Certifique-se de que a

omada tenha energia

Tente utilizar outro cabo

Certifique-se de que o sinal

do vídeo esteja conectado

orretamente ao sistema.

Ajuste a definição de brilh

(On Screen Display)

contraste no menu OSD

schließen Sie den neue

Bildschirm an, und pass

Sie den Anzeigemodus a

Bildschirm angegebener

verwenden, starten Sie o

esicherten Modus, und

.<br>wählen Sie dann einen

Anzeigemodus für den

Wenn diese Optionen

nicht funktionieren,<br>wenden Sie sich an das

Lenovo Support Center

..................<br>...hunden ist.

ähren Sie den

irch

stem und dem Bildschirr

Strom versorgt wird.

Schalten Sie den

Bildschirm ein

Netzkabel aus.

Netzsteckdose aus.

Table 2-5, Fehlerbehebung

chtet nicht, und es wir

in Bild angezeigt.

Die Betriebsanzeige

euchtet weiß, es wird<br>euchtet weiß, es wird<br>edoch kein Bild angezeig

Die Bildqualität ist nicht

of range" (außerhalb des

iltigen Bereichs) oder

zungen *bereiter,*<br>'HZ?" angezeigt.

Es wird kein Bild

angezeigt, und der<br>Anzeiger blinkt weiß.

zeptabe

Febler

Table 2-6. Resolução de Problemas

qualidade da imagem é

uma mensagem na tel

ue informa "Fora do

ervalo" ou "HZ?".

.<br>Jão há nenhuma imager

indicador de energia

tá piscando em brano

Guia do Usuário.

problema verificatosi

Problema

indicatore di

indicatore di

entazione è bianco, i

on viene visualizzata

a qualità dell'immagine

na immagine

n è accettabile

iene visualizzato i

ipeggia

per l'utent

iessaggio che indica<br>Fuori dall'intervallo" o

on è visualizzata alcun

magine e l'indicatore d

censione di colore biano

on viene visua

una immagine.

Table 2-7 risoluzione dei problem

entazione non è acces

Problema

.<br>ceitável

Possível Causa

on etamente a<br>pu ao sistema.

oi executada

O cabo de sinal do vídeo

retamente ao monito:

ão está conectado

As definições de cor

) sistema está defin

que não possui suporte<br>neste monitor.

Para obter informações adicionais sobre a resolução de problemas, consulte

Se si verificano problemi durante l'installazione o l'utilizzo del video, è

Causa possibile

• L'indicatore di

accensione/speg

Il cavo di alimentazi

Non è presente

alimenta

presa.

del video non è acceso

è allentato o scollegato

l cavo di segnale del vide

allentato o scollegato da

n ur contrasto c<br>nosità del video son

postati su un valore

cavo di segnale del vic

sistema in modo

Le impostazioni del color

La funzione di installazi

on è stata eseguita

rebbero essere errate.

omatica dell'immagine

sistema è impostato su<br>na modalità video che

ion è supportata da que:

Per ulteriori informazioni sulla risoluzione dei problemi, consultare la Guida

ipleto.

on è collegato al video c

ema o dal video.

I livelli di contrasto e

zione nella

odem estar incorretas

A função de configuração

omática de imagem nã

como um modo de exibição

Ação Sugerida

ertifique-se de que o cal

Selecione outra definicão

mática de imagem

ubstituindo um mon

modo de exibição de

do intervalo especificad

Se estiver utilizando ur

o sistema no modo seg

selecione um modo

exibição com suporte p

uncionarem, entre en

contato com o Lenovo .or.u.c. ...<br>Support Center.

Se essas opções não

Azione consigliata

collegato corrett

alimentata

altro cavo di

alimentazione

Verificare che il cavo d

alimentazione sia stato

Verificare che la presa

Accendere il video.

Provare ad utilizzare u

Provare ad utilizzare

un'altra presa elettrica

Il cavo di segnale del vid

Regolare l'impostazione<br>contrasto e della luminos

rificare che il cavo d

elezionare un'altra

Eseguire l'installazione

u OSD.

gnale sia stato collegat

ettamente al sistema e

»matica dell'immagine

bsoleto, ricollegarlo e

u un valore dell'inter

uindi selezionare una

 ${\sf Se}$ tali opzioni non

entro di assistenza

novo.

ndalità video support

funzionano, contattare i

menu OSD (On Screen

llegato al sistema

mente.

play).

video

video

o monitor.

para o novo monitor

r do menu OSD.

Execute a configuração

Se você estiver

ectado ao sistema e ac

sinal esteia firm

銷商

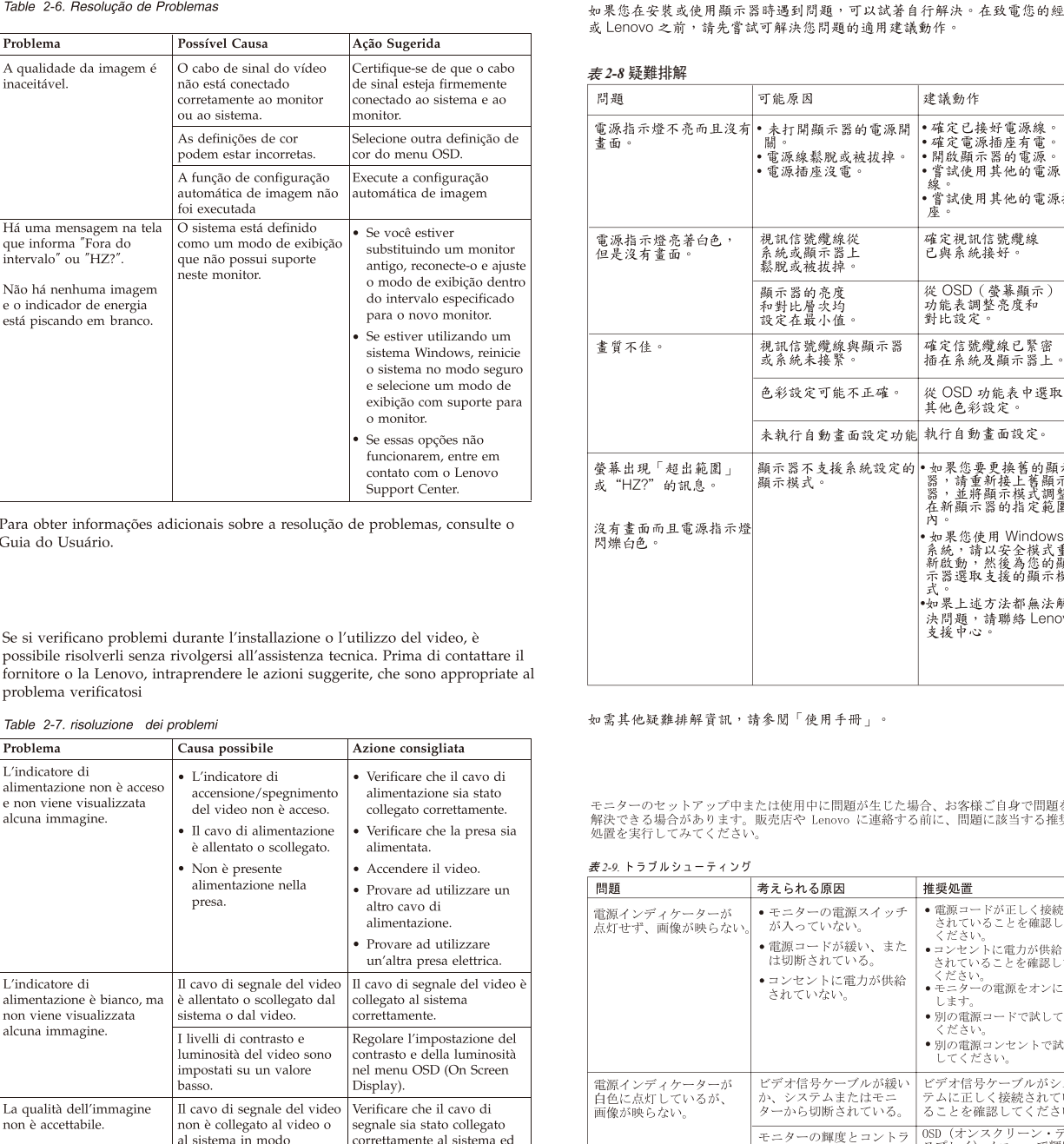

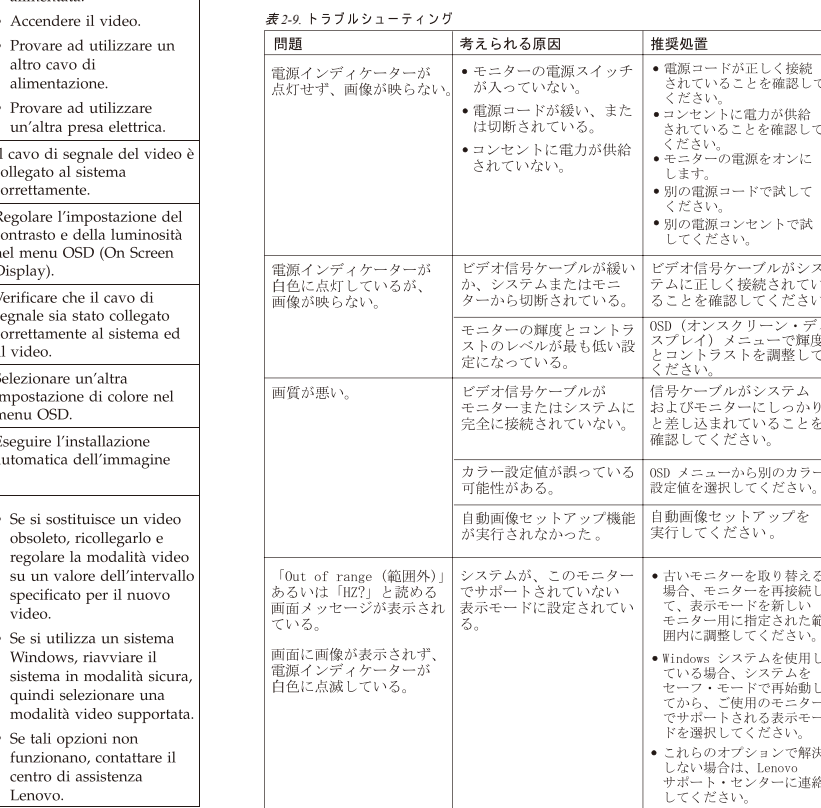

追加のトラブルシューティング情報については、「ユーザーズ・ガイド」を参照して<br>ください。

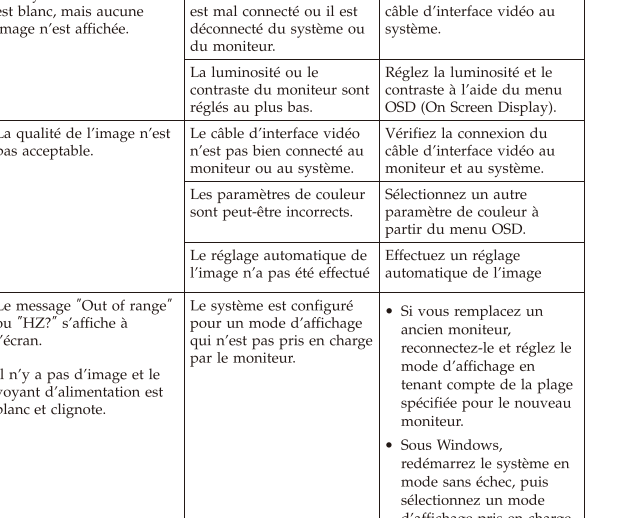

Si l'incident persiste, prenez contact avec le .<br>rentre de support Len Pour plus d'informations sur la résolution des incidents, consultez le Guide

Als u een probleem hebt bij het instellen of gebruiken van uw monitor, dan zou u het zelf op kunnen lossen. Voordat u uw dealer of Lenovo belt, probeert u de aanbevolen acties die gepast zijn voor uw probleem.

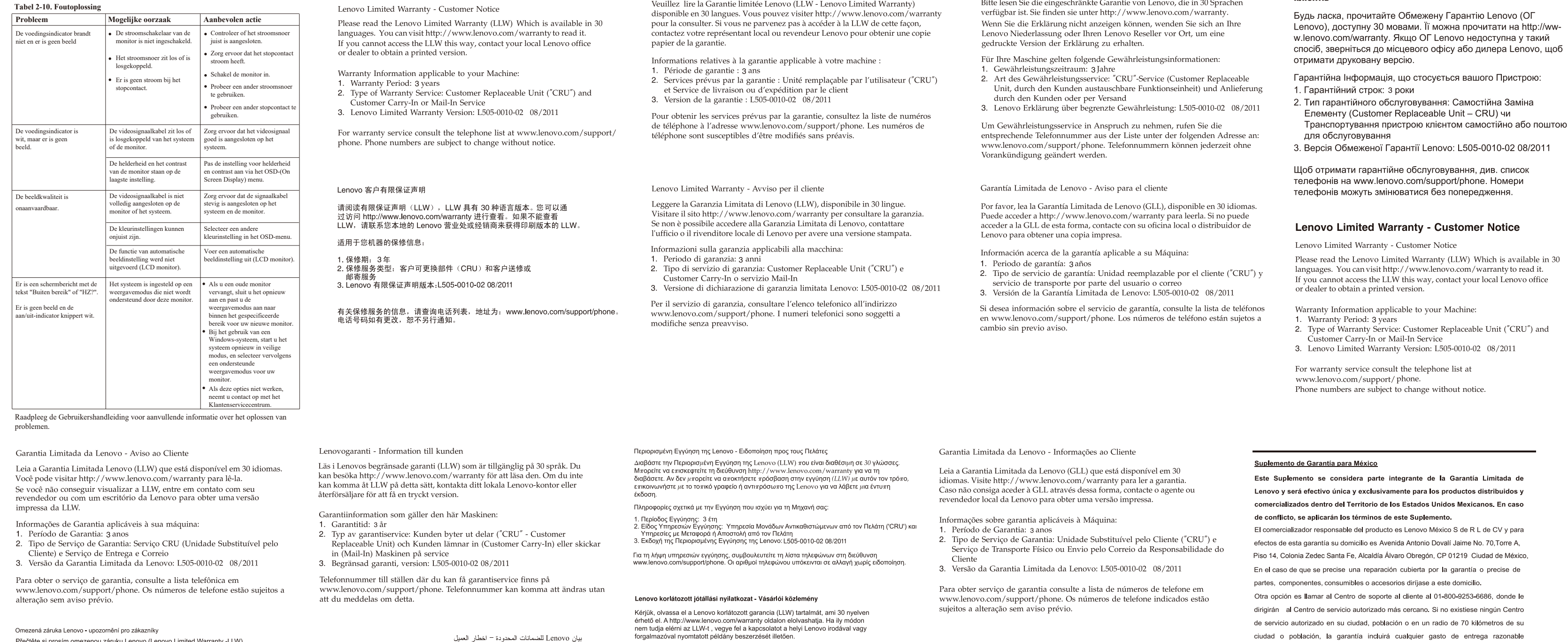

#### **Lenovo Limited Warranty - Customer Notice**

有关其他故障诊断的信息,请参阅《用户指南》.

#### Garantie Lenovo - Notification clien

Lenovo Erklärung über begrenzte Gewährleistung - Hinweis für Kunder

### Обмежена Гарантія Lenovo - Примітка для

)://wwкий , щоб

Přečtěte si prosím omezenou záruku Lenovo (Lenovo Limited Warranty -LLW),<br>jejíž text je dostupný ve 30 jazycích. Můžete si ho přečíst na webové stránce<br>http://www.lenovo.com/warranty. Pokud si záruku nemůžete přečíst z web kontaktujte místní pobočku společnosti Lenovo nebo prodejce a požádejte o tištěnou verzi

Informace o záruce platné pro tento stroj: 1. Záruční doba: 3 roky.<br>2. Typ záručního servisu: "CRU" (Customer Replaceable Unit, díly vyměnitelné zákazníkem) a servis<br>2. Typu Customer Carry-In nebo Mail-In.<br>3. Omezená záruka Lenovo verze: L505-0010-02 08/2011 Informace o záručním servisu získáte na telefonních číslech uvedených na webové stránce<br>www.lenovo.com/support/phone. Telefonní čísla se mohou měnit bez předchozího upozorně

Vyhlásenie pre zákazníkov o obmedzenej záruke Lenovo Prosím, prečítajte si Obmedzenú záruku spoločnosti Lenovo (LLW), ktorá je k dispozícii<br>v 30 jazykoch. Prečítať si ju môžete na stránke http://www.lenovo.com/warranty. Ak<br>nedokážete k LLW získať prístup týmto spôsobom, o tl

zastúpenie alebo predajcu výrobkov značky Lenovo. Záručné informácie platné pre váš počítač: 1. Záručná lehota: 3 roky<br>2. Typ záručného servisu: Servis CRU (zákazníkom vymeniteľné dielce) a služba doručenia alebo . .<br>os**l**ania zákazníkom

3. Verzia vyhlásenia Lenovo o obmedzenej záruke: L505-0010-02 08/2011 Záručný servis je k dispozícii na telefónnych číslach uvedených v zozname na webovej stránke<br>www.lenovo.com/support/phone. Telefónne čísla môžu byť zmenené bez predchádzajúceho

upozornenia.

Lenovo Uluslararası Garanti-Müsteri Bildirimi Lütfen, 30 dilde hazırlanmış Lenovo Sınırlı Garantisini (LLW) okuyun. Okumak için http://www.lenovo.com/warranty adresini ziyaret edebilirsiniz. LLW'ye bu yolla erişemiyorsanız, basılı nüshasını almak için yerel Lenovo ofisiniz veya mağazanız ile iletisim kurur Makineniz için geçerli olan garanti bilgileri: 1. Garanti Süresi: 3 yıl<br>2. Garanti Hizmetinin Tipi: Müşteri Tarafından Teslim ya da Postayla Teslim Hizmeti<br>3. Lenovo Uluslararası Garanti Sürümü: L505-0010-02 08/2011

Lenovo ograničeno jamstvo - Napomena za korisnika snovo spranosnom Ograničeno jamstvo tvrtke Lenovo (LLW) koji je dostupan na 30 jezika<br>fožete ga pročitati na adresi http://www.lenovo.com/. Ako na taj način ne možete pristupiti<br>okumentu LLW, obratite lokalnom uredu tvrtk Garanti hizmeti için www.lenovo.com/support/phone adresindeki telefon listesine bakın. Telefon<br>numaraları bildirilmeden değiştirilebilir. Informacije o jamstvu koje se odnose na vaš Stroj: Lenovo 有限保證 - 客戶注意事項

1. Period jamstva: 3 godine<br>2. Tip jamstvenog servisa: Korisnički zamjenjive jedinice ('CRU') i servis s korisničko<br>- ili noštanskom dostavom ili postariskom dostavom<br>3. Verzija Lenovo ograničenog jamstva: L505-0010-02 08/2011 請參閱聯想以 30 種語言提供的 Lenovo Limited Warranty (LLW) 。請連上<br>http://www.lenovo.com/warranty 鋼站參閱本保固書。無法以此一方式參閱時,請向當地的<br>聯想業務單位或經銷商索取書面版本的保固書。 i jamstvenog servisa pogledajte popis telefona na www.lenovo.com/support/phone. Telefonski<br>avi se mogu promijeniti bez prethodne obavijesti

- …—-<br>1. 保固期限:3年<br>1. 保固期限:3年<br>2. 保固服務類型:客戶可自行更換組件 ("CRU") 及客戶親自或郵寄送修服務<br>3. Lenovo 有限保證版本 :L**505-0010-02 08/2011** Bemærkning til kunden vedrørende Lenovo Begrænset garanti 您可以從 www.lenovo.com/support/phone 網站取得保固維修電話清單、電話號碼若有變更恕不另行通知 Læs Lenovo Begrænset Garanti (LLW), som er tilgængelig på 30 sprog. Du kan besøge http://www.lenovo.com/warranty for at læse den 荷蘭商聯想股份有限公司台灣分公司 臺北市中山區樂群三路128號16樓

But an *Desage Imp.//www.movo.com/wanny is a dena* dia keelah Hvis du ikke kan få adgang til LLW på denne måde, kan du kontakte din lokale Lenovo-forhandler for at få en papirversion. Garantioplysninger for maskinen: 1. Garantiperiode: 3 år

2. Servicetype i garantiperioden: CRU-service (Customer Replaceable Unit) og carry-in-service eller indsendelsesservice 3. Version af Lenovo Begrænset garanti: L505-0010-02 08/2011 Se telefonlisten på adressen www.lenovo.com/support/phone vedrørende $\,$ 

ويمكنك ،لغة 30 إلى المترجم (LLW) المحدود Lenovo ضمان قراءة يرجى

الإلكتروني الموقع زيارة http://www.lenovo.com/warranty الإلكتروني الموقع زيارة

بمكتب الاتصال يرجى ،الطريقة بهذه الضمان إلى الوصول من تتمكن لم وإذ

بواسطة البريد.

٣. نسخة بيان Lenovo للضمانات المحدود2011;08-0010-02-505.<br>٣. نسخة بيان Lenovo للضمانات المحدود2011;08-1505.

حالة قيام العميل بحمل الآلة لمكان أداء الخدمة أو ارسالها

Lenovo Ограничена гаранция - Забележка за клиента

Гаранционна информация, приложима за вашата Машина:

1. Гаранционен период: 3 години<br>2. Тип на гаранционно обслужване: Подменяеми от клиента части ('CRU') и<br>2. Тип на гарставка от клиента или по пощата<br>3. Lenovo ограничена гаранция Версия: L505-0010-02 08/2011

بالنسبة لخدمة الضمان، ارجع الى كشف التليفونات بالموقع www.lenovo.com/support/phone.أرقام

Прочетете Ограничената гаранция на Lenovo, която е достъпна на 30 езика. Можете да<br>посетите http://www.lenovo.com/warranty, за да я прочетете. Ако нямате достъп до ограниче<br>гаранция по този начин, свържете се с местния оф

.<br>За гаранционно обслужване направете справка в списъка с телефони на<br>www.lenovo.com/support/phone. Телефонните номера подлежат на промяна без предизе

مطبوعة نسخة على للحصول الموزع أو Lenovo

التليفونات عرضة للتغيير بدون أي اخطار .

معلومات الضمان التي سيتم تطبيقها على الآلة الخاصة بك:

garantiservice. Telefonnumre kan ændres uden forudgående varsel.

Hvis du ikke får tilgang til LBG på denne måten, ta kontakt med ditt lokale Lenovo-kontor eller leverandør for å skaffe en skriftlig utgave. Garantibetingelser som gjelder for din maskin: Garantiperiode: 3 år 2. Type garantiservice: Customer Replaceable Unit ("CRU") og service med nnlevering eller innsending 3. Versjon av Lenovos garantibetingelser: L505-0010-02 08/2011

Lenovos garantibetingelser - Merknad til kunden

Garanția limitată Lenovo - Anunț pentru client Cititi conditiile garantiei limitate oferită de Lenovo, care sunt disponibile în 30 de limbi. Puteti

accesa http://www.lenovo.com/warranty pentru a citi aceste condiții. Dacă nu puteți accesa<br>condițiile garanției în acest mod, contactați cel mai apropiat sediu sau reprezentant Lenovc pentru a obține un exemplar tipărit. Informații privind garanția aplicabile pentru Mașina dumnea

1. Perioada de garanție: 3 ani<br>2. Tipul de service în garanție: Customer Replaceable Unit ('CRU') și Customer Carry-In sau Mail-In Service<br>3. Versiunea de Garanție limitată Lenovo:L505-0010-02 08/2011

Pentru service în garanție, consultați lista cu numere de telefon la www.lenovo.com/support/phone.<br>Numerele de telefon pot fi schimbate fără notificare.

#### Заявление об ограниченной гарантии Lenovo - Замечания для заказчиков

Прочтите информацию "Ограниченной гарантии" компании Lenovo, доступной на 30 языках. Ознакомиться с ней можно на веб-сайте http://www.lenovo.com/warranty. Если вы не можете просмотреть Заявление, то запросите в местном представительстве Lenovo или у торгового представителя отпечатанную версию Заявления об ограниченной гарантии. Информация о гарантии для вашего компьютера:

1. Гарантийный срок: 3 года.

лоставке или пересылке по почте силами заказчика 3. Версия Заявления об ограниченной гарантии Lenovo: L505-0010-02 08/2011

За гарантийным обслуживанием обращайтесь по телефонам приведенным на Web-сайте www.lenovo.com/support/phone. Номера елефонов могут измениться без предварительного уведомления

Lees de beperkte garantie van Lenovo (LLW), beschikbaar in 30 talen. U kunt naar http://www.lenovo.com/warranty gaan om het te lezen. Als u de LLW niet kunt bekijken, neem dan contact op met uw lokale Lenove kantoor of dealer om een gedrukte versie te verkrijgen.

Garantie informatie van toepassing op uw apparaat:

1. Garantieperiode: 3 jaar 2. Type garantieservice: Customer Replaceable Unit ("CRU") en Afgeven of uren door Klant-Service.

3. Beperkte garantie van Lenovo versie: L505-0010-02 08/2011 Voor garantieservice gaat u naar de telefoonlijst op

www.lenovo.com/support/phone. Telefoonnummers kunnen zonder voorafgaand bericht worden gewijzigd.

**Important Battery Recycling and WEEE information** 

Tel. (55) 5000 8500

personas no autorizadas por el fabricante nacional, importador o comercializador responsable respectivo. Todos los programas de software precargados en el equipo sólo tendrán una garantía

de treinta (30) días por defectos de instalación desde la fecha de compra. Lenovo no es responsable de la información incluida en dichos programas de software y /o cualquier programa de software adicional instalado por Usted o instalado después de la compra del producto.

Los servicios no cubiertos por la garantía se cargarán al usuario final, previa obtención de una autorización

Esta garantía tiene una duración de un año a partir del momento de la compra. Para obtener una lista de los Centros de servicio autorizados, por favor, visite:

### http://www.lenovo.com/mx/es/servicios

Manufactured by: Lenovo Centro Tecnológico S. de R.L. de C.V. Apodaca Technology Park Boulevar Escobedo #316 Apodaca, Nuevo León, México C.P. 66601

Marketing by: Lenovo México S. de R.L. de C.V. Av. Santa Fe 505, Piso 15 Col. Cruz Manca Cuajimalpa, D.F., México  $C.P. 05349$ 

 $\epsilon$ 

Beperkte Garantie van Lenovo - Klantmelding

2. Type Garantieservice: Customer Replaceable Unit ("CRU") en Customer 3. Versie van Lenovo Beperkte Garantie: L505-0010-02 08/2011

 $\widehat{\mathbb{R}}$ 

**Contract** 

 $\sin 30$ fice

and

ciudad o población, la garantía incluirá cualquier gasto de entrega razonable relacionado con el transporte del producto a su Centro de servicio autorizado más cercano. Por favor, llame al Centro de servicio autorizado más cercano para obtener las aprobaciones necesarias o la información relacionada con el envío del producto y

la dirección de envío Esta garantía ampara todas las piezas de hardware del producto e incluye mano de

obra. El procedimiento para hacer efectiva la garantía consiste en la presentación del producto, acompañado de la póliza correspondiente, debidamente sellada por el establecimiento que lo vendió, o la factura, o recibo o comprobante, en el que

consten los datos específicos del producto objeto de la compraventa Lenovo sólo pueden eximirse de hacer efectiva la garantía en los siguientes casos: a) Cuando el producto se hubiese utilizado en condiciones distintas a las normales. b) Cuando el producto no hubiese sido operado de acuerdo con el instructivo de uso

que se le acompaña. c) Cuando el producto hubiese sido alterado o reparado por

ご使用のマシ

保証の内容と制限 - お客様へのお知らせ

1. 保証期間: 3年<br>2. 保証サービスの種類: お客様での取替え可能部品 (CRU: Customer Replaceable Unit) および - Kam - これの場外 sparts contra A Phelphia (shot diactmic) nep.<br>持ち込みまたは郵送サービス<br>3. 「Lenovo 保証の内容と制限」のパージョン:L505-0010-02 08/2011

30カ国語に対応しているLenovo限定保証(LLW)をお読みください。<br>http://www.lenovo.com/warrantyにアクセスしていただければお読みになれます。この方法<br>でしてください。<br>してください。

保証サービスについては、www.lenovo.com/support/phone のリストにある電話番号にお問い合わせ<br>ください。電話番号は、予告なしに変更される場合があります。

Obvestilo strankam o omejeni garanciji Lenovo

Preberite omejeno garancijo Lenovo Limited Warranty (LLW), ki je na voljo v 30 jezikih.<br>Preberete si jo lahko na povezavi http://www.lenovo.com/warranty. Če na ta način ne more<br>dostopati do LLW, se obrnite na lokalnega pre

Garancijski pogoji, ki veljajo za vaš računalnik:

1. Garancijsko obdobje: 3 leta 1. Garancijsko obdobje: 3 leta:<br>2. Tip garancijskega servisa: servis za enote, ki jih zamenja stranka ("CRU") in servis z dostavo<br>3. Različica omejene garancije Lenovo: L505-0010-02 08/2011<br>3. Različica omejene garancije L www.tenovo.com/suppor<br>predhodnega obvestila

Lenovon rajoitettu takuu - ilmoitus asiakkaalle

Lue Lenovon rajoitettu takuu (LLW), joka on saatavana 30 kielellä. Voit siirtvä osoitteeseen http://www.lenovo.com/warranty.lukeaksesi.sen. Jos. et voi käyttää LLW:tä tällä tavalla, ota yhteys paikalliseen Lenovotoimistoon tai jälleenmyviään saadaksesi tulostetun version.

Konetta koskevat takuutiedot:

1. Takuuaika: 3 vuotta 2. Takuupalvelun laji: Asiakkaan vaihdettavissa olevia osia (CRU) koskeva palvelu ja asiakkaan toteuttama kuljetus tai postikuljetus

3. Rajoitetun takuun ehtojen versio: L505-0010-02 08/2011 Saat takuupalveluja soittamalla sopivaan Web-sivustossa www.lenovo.com/ sum andaparrecipies conditions of product the structure support/phone olevan luettelon pubelinnumeron. Pubelinnumerot voivat<br>muuttua ilman ennakkoilmoitusta.

For garantiservice, se telefonlisten på www.lenovo.com/support/phone. Telefonnumrene kan bli endret uten forvarsel.

Ograniczona gwarancja Lenovo - informacja dla klienta

A gépre vonatkozó jótállási feltételek:

Lenovo 보증 제한 - 고객 주의사항

사용자 시스템에 적용되는 보증 정보:

1. Garantieperiode: 3 jaar

gewijzigd

Carry-In of Mail-In Service

1. Jótállási időtartam: 3 év<br>2. Garanciális szerviz típusa: Felhasználó által cserélhető egység

"CRU') és beszállításos vagy postázásos szerviz<br>3. Lenovo korlátozott jótállási nyilatkozat száma: L505-0010-02 08/2011

A garanciális szervizek telefonszámainak listáját a www.lenovo.com/support/phone\nalatt találja<br>meg. A telefonszámok bejelentés nélkül megváltozhatnak

30가지 언어로 제공되는 Lenovo 제한 보증(LLW)을 읽으십시오.<br>http://www.lenovo.com/warranty에서 이 보증을 읽을 수 있습니다. 웹사이트를 통해 LLW에<br>액세스할 수 없는 경우 가까운 Lenovo 영업소나 대리점에 연락하여 인쇄본을 구하십시오.

보증 서비스 문의는 웹 사이트 **www.lenovo.com/support/phone**에서 전화번호 목록을 참고하십시오.<br>전화번호는 사전 통고없이 변경될 수 있습니다.

Lees de Beperkte Garantie van Lenovo (LLW) die in 30 talen beschikbaar is.

niet op deze manier kunt openen, neem dan contact op met uw plaatselijke

U kunt deze lezen op http://www.lenovo.com/warranty. Als u de LLW

Voor garantieservice raadpleegt u<br/> de telefoonlijst op www.lenovo.com/ $\hspace{0.01em}$ 

Vennligst les Lenovos Begrensede Garanti (LBG) som er tilgjengelig på 30 språk. Du kan gå til http://www.lenovo.com/warranty for å lese den.

support/phone. Telefoonnummers kunnen zonder aankondiging worden

1.보증 기간: 3년<br>2.보증 서비스 종류: 고객 교체 가능 유닛(CRU) 및 고객 직접 운송 또는 우편 서비스<br>3.Lenovo 보증 제한 버전:L505-0010-02 08/2011

Lenovo Beperkte Garantie - Kennisgeving aan klant

Lenovo-vestiging of leverancier voor een gedrukt exemplaar.

Garantie-informatie die van toepassing is op uw machine:

Przeczyłaj Ograniczoną gwarancję Lenovo (LLW), dostępną w 30 językach. W celu przeczytania,<br>można odwiedzić stronę http://www.lenovo.com/warranty. Jeśli w ten sposób nie można uzyskać<br>dostępu do LLW, należy się skontaktowa wersie drukowana.

nformacje gwarancyjne mające zastosowanie do Maszyny Klienta

1. Okres gwarancyjny: 3 lata<br>2. Typ serwisu gwarancyjnego: serwis polegający na dostarczeniu Części Wymienianych przez<br>Klienta (Customer Replaceable Unit - CRU) lub serwis z wysyłką lub transportem przez Klienta.<br>3. Wersja

Lista telefonów do osób odpowiedzialnych za serwis gwarancyjny znajduje się w serwisie<br>www.lenovo.com/support/phone. Numery telefonów mogą ulec zmianie bez powiadomieni

Don't dispose of your product or battery with your household waste. 警語:使用過度恐傷害視力。 Refer to the Compliance Guide that came with your product for further information. 注意事項: or go to https://www.lenovo.com/recvclino (1) 使用30分鐘請休息10分鐘。

This device complies with Part 15 of the FCC Rules. Operation is subject to the following two conditions: (1) this device may not cause harmful interference, and (2) this device must accept any interference received, including interference that may cause undesired operation.

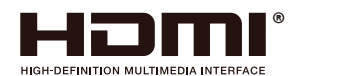

(2) 未滿2歲幼兒不看螢幕, 2歲以上每天看螢幕不要超過1小時。 產品操作手冊請參照網址: https://pcsupport.lenovo.com/solutions/t34w 30

台灣RoHS表格也請參照此網址輸入型號可找到。

#### • Наименование и назначение товара: LCD монитор для личного и служебного использования

- Изготовитель: Леново (Пекин) Лимитед, 201-Н2-6, Фло 2, Билдинг 2, № 6 Шангди Вест Роуд, Хайдиан Дистрикт, Пекин 100085, Китай (Lenovo (Beijing) Limited, 201-H2-6, Floor 2, Building 2, No.6 Shangdi West Road, Haidian District, Beijing, 100085, P.R. China) • Страна производства: Китай
- Наименование и местонахождение уполномоченного изготовителем лица: ООО "Леново (Восточная Европа/Азия)" 143401, Московская область, г. Красногорск, бульвар Строителей, дом 4, корпус 1, помещение VII, тел. +7 495 645 83 38, факс +7 495 645 78 77
- Не является импортером продукции.
- Импортер: наименование, адрес импортера и информация для связи с ним указаны на этикетке\* на упаковке продукции.
- Срок службы: 4 года.
- Информацию о мерах, которые следует предпринять при обнаружении неисправности технического средства: В случае обнаружения неисправности оборудования: - выключите оборудоавние, - отключите оборудование от источника питания, - обратитесь в сервисный центр
- https://pcsupport.lenovo.com/contactus или к авторизованному дилеру для получения консультации или ремонта оборудования. Дополнительные советы по безопасной эксплуатации устройства см. на странице http://www.lenovo.com/safety

\* - согласно ГОСТ 2.601-2013 «Единая система конструкторской документации. Эксплуатационные документы», пункт 5.1, подпункт 5.1.2, этикетка является видом эксплуатационных документов.

- $\bullet$  Дата изготовления (месяц и год) указана на этикетке $^*$ на упаковке продукции, в графе Manufactured или DATE или Дата (дата указана в формате месяц, дата, гол). Лля получения более полробной информации посетите веб-сайт: https://support.lenovo.com
- Обозначение изделия: Модель продукта указана на этикетке\* на упаковке продукци и на маркировке в графе Model
- Электронные версии эксплуатационных документов и публикаций для продукта можно загрузить с вебсайта поддержки Lenovo:
	- 1. Перейдите в каталог
		- https://support.lenovo.com
	- 2. Выберите ваш продукт.
	- Выберите Documentation (документация) и 3. загрузите нужную публикацию/ эксплуатационный документ.

• Правила и условия утилизации: Для получения информации об утилизации продукции Lenovo, посетите веб-страницу http://www.lenovo.com/recycling.

.<br>Условия эксплуатации, хранения и транспортировки: Рекомендуемая температура и влажность при эксплуатации: от 0°С до 40°С (от 32°Г до 104°Г); от 35% до 80% Рекомендуемая температура и влажность при

хранении, транспортировки (с упаковкой): от -20°С до 60°С (от -4°F до 140°F); от 20% до 95% По возможности размещайте продукт в хорошо проветриваемом сухом помешении и не выставляйте его на прямой солнечный свет. Если продукт хранится или транспортируется при температуре, которая ниже 0°С (32°F), рекомендуем позволить ему медленно нагреться до 0-40°С (32-104°F), прежде чем его использовать.

Внимание! Если не придерживаться рекомендаций по эксплуатации и использовать пролукт в экстремальных условиях, он может быть поврежден. • Соответствие требованиям Технических Регламентов: Дополнительные сведения об обязательном Соответствует требованиям ТР ТС 004/2011 "О безопасности низковольтного оборудования" (для продукции содержащей встроенные/или внешние адаптеры питания), TP TC 020/2011 "Электромагнитная совместимость технических средств". ТР ЕАЭС 037/2016 "Об ОГРАНИЧЕНИИ ПРИМЕНЕНИЯ ОПАСНЫХ ВЕШЕСТВ В ИЗЛЕЛИЯХ электротехники и радиоэлектроники". Знак соответствия:

продавца. соответствия также доступна в реестре

# EAI

#### **Bangladesh RoHS Statement**

This product shipping to Bangladesh comply with RoHS requirements as prescribed in the Hazardous Waste (E-waste) Management Rules, 2021 by Government of Bangladesh.

#### **Bangladesh E-waste Management Reminder**

Please manage, dismantle, dispose of, or recycle e-waste properly as per the Environmental Protection Rules , 1997 to avoid the harm that may be caused to the environment and ecosystem, public interest and public health.

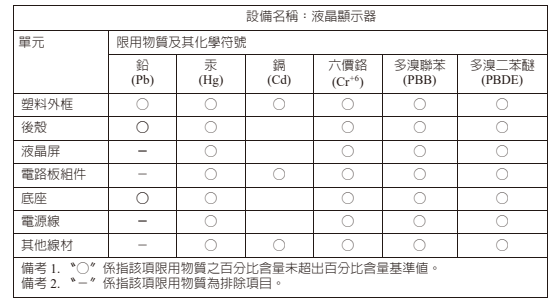

подтверждении соответствия запрашивайте у Информация об обязательном подтверждении

Федеральной

Службы по Аккредитации (Росаккредитация) по ссылке: https://pub.fsa.gov.ru/rss/certificate и/или https://pub.fsa.gov.ru/rds/declaration.